## **Driver Settings**

## **EMEET Meeting Capsule**

1. Search for "device manager" in the lower-left corner, click it to enter the settings.

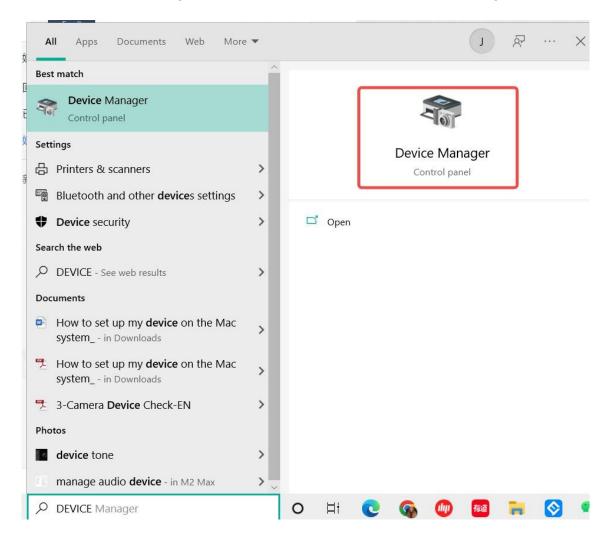

2. Select "Cameras", move your mouse to "EMEET Meeting Capsule", then right-click.

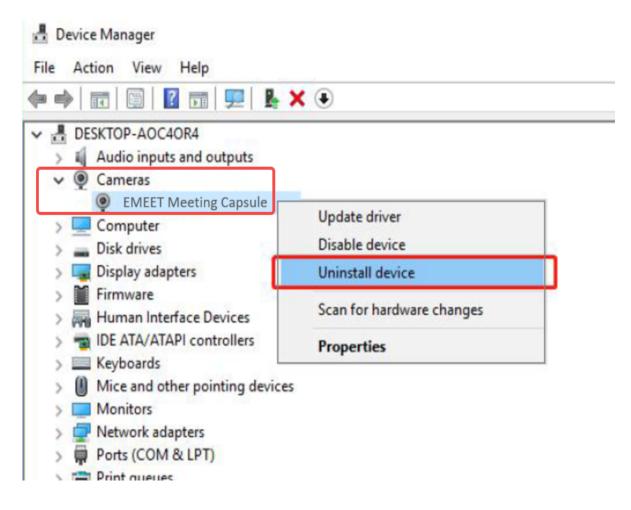

3. Select "Uninstall device", and click "Uninstall" to complete the uninstallation.

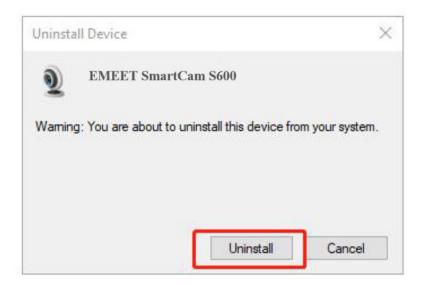

4. Select "Sound, video and game controllers", move your mouse to "EMEET SmartCam S600", then rright click.

| Device Manager     File Action View Help                                                                                                    |                                      |  |
|----------------------------------------------------------------------------------------------------|--------------------------------------|--|
|                                                                                                    |                                      |  |
| <ul> <li>DESKTOP-AOC4OR4</li> <li>Audio inputs and outputs</li> <li>Cameras</li> <li>Computer</li> <li>Disk drives</li> <li>Display adapters</li> <li>Firmware</li> <li>Firmware</li> <li>IDE ATA/ATAPI controllers</li> <li>IDE ATA/ATAPI controllers</li> <li>Keyboards</li> <li>Mice and other pointing devi</li> <li>Monitors</li> <li>Network adapters</li> <li>Ports (COM &amp; LPT)</li> <li>Print queues</li> <li>Software components</li> <li>Software devices</li> </ul> | 5 (Collector)                        |  |
| Sound, video and game cont     EMEET Meeting Cont     Intel(R) Display Audio     Realtek High Definitio                                                                                                    |                                      |  |
| > 🍇 Storage controllers                                                                                                    | Uninstall device                     |  |
| Uninstalls the driver for the selected d                                                                                                    | Scan for hardware changes Properties |  |

5. Select "Uninstall device", and click "Uninstall" to complete the uninstallation.

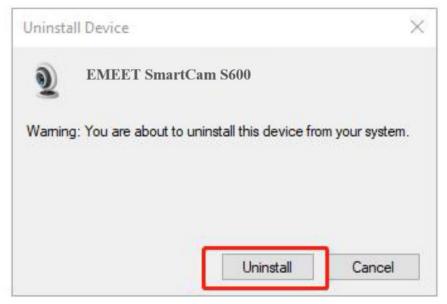

6. Re-plug the device into the computer, and the device will appear again in the list.

| Device Manager<br>ile <u>A</u> ction <u>V</u> iew <u>H</u> elp |     |
|----------------------------------------------------------------|-----|
| • 🔿   📰   😰 📷   晃                                              |     |
| DESKTOP-AOC40R4                                                |     |
| Audio inputs and outputs                                       |     |
| ✓ ● Cameras                                                    |     |
| EMEET Meeting Capsule                                          |     |
| > 💻 Computer                                                   |     |
| > 👝 Disk drives                                                |     |
| > 🔙 Display adapters                                           |     |
| > Firmware                                                     | 1.1 |
| > 🐺 Human Interface Devices                                    |     |
| > 📷 IDE ATA/ATAPI controllers                                  |     |
| > 🔤 Keyboards                                                  |     |
| > II Mice and other pointing devices                           |     |
| > Monitors                                                     |     |
| > 🔁 Network adapters                                           |     |
| > Ports (COM & LPT)                                            |     |
| > Print queues                                                 |     |
| > Processors                                                   |     |
| > 📑 Software components                                        |     |
| > Software devices                                             |     |
| Sound, video and game controllers                              |     |
| EMEET Meeting Capsule                                          |     |
| Intel(R) Display Audio                                         |     |
| Realtek High Definition Audio                                  |     |
|                                                                |     |